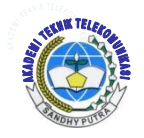

*Jurnal ICT Vol 3, No. 4, Mei 2012 , hal 45-52 AKADEMI TELKOM SANDHY PUTRA JAKARTA*

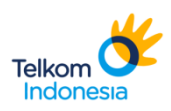

# **SIMULASI PERHITUNGAN PATHLOSS AREA DENGAN METODE OKUMURA-HATA DAN WALFISH-IKEGAMI MENGGUNAKAN MATLAB**

Jurusan Teknik Telekomunikasi Suyatno Budiharjo, Afrini Ulfah Akademi Teknik Telekomunikasi Sandhy Putra Jakarta

# **ABSTRAK**

Propagasi gelombang radio sangat dipengaruhi oleh kondisi lingkunagan propagasi. Secara empiris, terdapat beberapa model propagasi yang dapat digunakan. Model propagasi yang secara umum dipergunakan antara lain adalah model Okumura-Hata dan model Walfisch-Ikegami. Untuk itu penulis membuat program perhitungan pathloss area dengan metode tersebut. Tujuan dari penelitian penelitian ini yaitu untuk menentukan hasil pathloss menggunakan metode okumura-hata dan walfish-ikegami sesuai dengan kondisi user itu berada.

Metode yang digunakan yaitu mencari sumber referensi, mengaplikasikannya dan melakukan proses perancangan dan penerapan yang telah didapat dari buku. Tahap ini penulis mengimplementasikannya dari teoriteori metode walfish-ikegami dan okumura-hata menjadi program simulasi. Pada dasarnya simulasi ini sebagai acuan dan gambaran bagi para user untuk mengetahui pathloss sesuai dengan jarak dan frekuensi yang digunakan untuk masing-masing komunikasi seluler. Setiap user dapat memprediksi hasil pathloss sesuai dengan kondisi dimana user itu berada, baik itu di daerah perkotaan, pedesaan atau di daerah pinggiran kota (daerah terbuka). Hasil penelitian dari simulasi perhitungan pathloss area yaitu :

- 1. Tedapat hasil perhitungan pathloss area baik menggunakan metode okumura-hata dan walfish-ikegami.
- 2. Adanya tampilan grafik untuk masing-masing metode yaitu okumura-hata dan walfish-ikegami dan juga adanya tampilan grafik perbandingan dari hasil kedua metode pathloos area yang digunakan.
- 3. Terdapat pula tombol-tombol pendukung dari simulasi perhitunngan ini, dimana tombol-tombol ini berisi tombol bantuan, tombol rumus yang digunakan untuk metode okumura-hata dan walfish-ikegami, tombol gambar dari parameter tentang okumura-hata dan walfish-ikegami.

# **Kata kunci : Okumura-Hata, Walfish-Ikegami, Matlab 7.6**

## **ABSTRACT**

Radio wave propagation is influenced by environmental conditions. As empirical a few can used. Mode wave propagation often used method is okumura-hata and walfish-ikegami. Writer do simulate program calculate with method mentioned. The purpose for research is determine result pathloss with method okumurahata and walfish-ikegami conditions be user.

Method used is look for source reference, apply and do process act of planning and application be able for book. The stage writer implicate for method theory okumura-hata and walfish-ikegami be program simulate. Basically this simulation as a reference and description for the user to know the pathloss according to the distance and frequency used for celluler communication. Each user can predict the outcome of pathloss according with the conditions where the user is located, although it is in urban, suburban, and rural. The result of calculated simulation pathloss area :

- 1. There are calculated pathloss area, using either okumura-hata and walfish-ikegami method.
- 2. There is a graphical display for each method of okumura-hata and walfish-ikegami and also a graphic display comparison of results of both methods used pathloss area.
- 3. There are also buttons, where these buttons contain the help button, the formula button used for the method of okumura-hata and walfish-ikegami, the picture button of the parameters okumura-hata and walfish-ikegami.

## **Keywords : Okumura-Hata, Walfish-Ikegami, Matlab 7.6**

## **PENDAHULUAN**

#### **1.1 Latar Belakang**

Propagasi gelombang radio sangat dipengaruhi oleh kondisi lingkungan operasi. Perambatan gelombang radio dari pemancar ke penerima mengalami rugi-rugi propagasi. Besarnya rugi propagasi tersebut bervariasi sesuai spektrum frekuensi dan kondisi alam serta lingkungan sekitarnya. Secara empiris, terdapat beberapa model propagasi yang dapat digunakan. Model propagasi yang secara umum dipergunakan antara lain adalah model Okumura-Hata dan model Walfisch-Ikegami.[1]

Untuk itu penulis akan membuat program perhitungan dengan menggunakan bahasa pemograman Matlab untuk menghitung pathloss area dengan model Okumura-Hata dan model Walfisch-Ikegami. Matlab merupakan sebuah bahasa dengan (*high-performance*) kinerja tinggi untuk komputasi masalah teknik. Matlab mengintegrasikan komputasi, visualisasi, dan pemrograman dalam suatu model yang sangat mudah untuk dipakai dimana masalah-masalah dan penyelesaiannya diekspresikan dalam notasi matematika yang familiar.[2] Pada perhitungan dalam program simulasi ini hanya dapat digunakan sebagai acuan dan gambaran bagi para user untuk mengetahui path loss sesuai dengan jarak dan frekuensi yang digunakan untuk masing-masing komunikasi seluler. Setiap user dapat memprediksi hasil pathloss sesuai dengan kondisi dimana user itu berada. Artinya user juga harus mengetahui user berada dalam linkungan perkotaan yang berpenduduk banyak serta banyak gedung-gedung yang tinggi atau user berada di daerah pedesaan dimana gedung-gedung atau infrastuktur baru akan dilakukan atau bahkan user berada di daerah terbuka/rural, dimana gedung-gedung atau bahkan perumahan tidak banyak dilihat tetapi jalan yang lebar yang dapat dilihat dengan intensitas kendaraan yang relatif tinggi.

#### **1.2 Tujuan Penelitian**

Adapun tujuan dari penulisan penelitian ini sebagai berikut :

- 1. Membuat program simulasi perhitungan pathloss dengan metode okumura-hata dan walfish-ikegami model berdasarkan parameter yang digunakan untuk perhitungan pathloss dengan metode okumura-hata dan walfishikegami menggunakan program Matlab.
- 2. Untuk menentukan hasil pathloss menggunakan metode okumura-hata dan walfish-ikegami sesuai dengan kondisi user itu berada
- 3. Menganalisa hasil simulasi dari pengukuran pathloss tersebut.
- 4. Mempermudah perhitungan dalam menentukan pathloss dengan metode okumura-hatta dan walfish-ikegami, dan juga dapat digunakan dalam bahan pembelajaran.

#### **1.3 Perumusan Masalah**

Masalah yang akan dibahas pada penelitian ini dirumuskan sebagai berikut:

- 1. Bagaimana cara membuat program dengan menggunakan Matlab.
- 2. Rumus yang digunakan dalam perhitungan redaman komunikasi seluler dengan metode okumura-hata dengan walfish-ikegami model.
- 3. Analisa hasil simulasi menggunakan program Matlab.

#### **1.4 Batasan Masalah**

Dikarenakan banyaknya pembahasan mengenai pathloss dengan metode okumura-hata dan walfish-ikegami, maka dalam Penelitian (PA) ini hanya akan membahas :

- 1. Simulasi yang dilakukan hanya sebatas perhitungan pathloss dengan menggunakan program Matlab.
- 2. Membahas rumus atau perhitungan pathloss pada metode okumura-hata dan walfish-ikegami untuk komunikasi seluler.
- 3. Dalam program matlab khususnya bisa digunakan untuk membuat banyak simulasi. Tetapi penulis hanya membahas tentang proses kerja.

## **1.5 Metode Penelitian**

1. Study literature

Yaitu pencarian data dari beberapa handbook dan situs internet yang dapat dijadikan referensi yang dapat mendukung pembuatan penelitian ini.

2. Analisa

Analisa data dari perhitungan beberapa parameter pathloss area dengan metode okumura-hata dan walfish-ikegami model yang telah di dapat dari study literature untuk kemudian akan diaplikasikan dalam program simulasi.

3. Perancangan

Melakukan proses pembuatan dan penerapan rancangan dari simulasi yang telah di dapat pada tahap study literature. Pada tahap ini penulis melakukan pengimplementasian dari teori-teori dasar path loss area dengan metode okumura-hata dan walfish-ikegami model.

#### **2. DASAR TEORI**

Pentransmisian sinyal informasi dari satu tempat ke tempat lain dapat dilakukan melalui beberapa media, baik media fisik, yang berupa kabel/kawat (*wire*) maupun media non -fisik (bukan kabel /kawat), yang lebih dikenal dengan wireless, seperti halnya udara bebas. [3] Jadi, propagasi yaitu proses perambatan gelombang radio di udara berawal saat sinyal radio dipancarkan di titik pengirim dan berakhir saat sinyal radio tersebut di tangkap di titik penerima.[4] Untuk propagasi area yang digunakan dalam tugas akhir ini adalah menggunakan metode okumura-hata dan walfish-ikegami dimana pemodelan ini sangat cocok untuk menentukan suatu pathloss area dan perangkat lunak yang digunakan yaitu Matlab 7.6. [5]

#### **2.1 Okumura-Hata**

Dalam komunikasi nirkabel, Hata Model untuk Kawasan Perkotaan, juga dikenal sebagai model Okumura-Hata untuk versi yang dikembangkan oleh Okumura model. Dimana model frekuensi radio propagasi adalah yang paling banyak digunakan untuk memprediksi perilaku transmisi seluler di daerah tersebut. Model ini menggabungkan informasi grafik dari Okumura model dan mengembangkan lebih lanjut dalam rangka mewujudkan efek dari difraksi, refleksi dan hamburan disebabkan oleh struktur kota. [14,6,10,13,7]Adapun cirri-ciri dari suatu dimensi dari urban, suburban dan rural merujuk pada referensi[8].

 $L_{50}$ (urban) = 69.55 + 26.16  $\log f_c + (44.9 - 6.55 \log h_b)\log d$ 

$$
- 13.82 \log h_b - a(h_m)(dB)
$$
 (2.1).

- a. hm = tinggi antena mobile station, diukur dari permukaan tanah. (m)
- b. hb = tinggi antena base station, diukur dari permukaan tanah. (m)
- c.  $D =$  jarak mobile station ke base station. (km)
- d. Fc = Frekuensi Carrier. (Hz) Fc = f x  $10^6$ . (MHz)
- e. a(hm) = factor koreksi untuk tinggi antenna mobile yang cenderung dilihat dari kota besar dan kota kecil/menengah

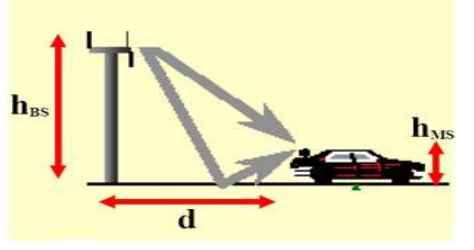

Gambar 2.1 Okumura-Hata

Kelebihan dan kekuraangan dari metode okumurahata yaitu:[12]<br>Kelebihan:

- a. Kelebihan : mudah digunakan ( langsung dimasukkan pada rumus jadi )
- b. Kekurangan : tidak ada parameter eksak yang tegas antara daerah kota, daerah suburban maupun daerah terbuka

## **2.2 Walfish-Ikegami**

Model ini adalah hasil dari penelitian dibawah badan Cooperation Scientific and Technical Research (COST) dengan kode project COST-231, yang kemudian diadopsi oleh ITU untuk standard selular dan PCS. Pemodelan COST-231 atau disebut juga pemodelan Walfisch-Ikegami adalah kombinasi antara model empiris dan semideterministik untuk estimasi mean path loss pada daerah urban.[15,7]

$$
L_{50} = \begin{cases} L_{fs} + L_{rs} + L_{ms} \\ L_{fs} \end{cases} \quad jika(L_{rs} + L_{ms}) \le 0 \quad (2.2).
$$

 $Lf = Free space loss (dB)$ 

Lrts= Loss pembiasan dan pantulan (dB) Lms= Loss multiscreen (dB)

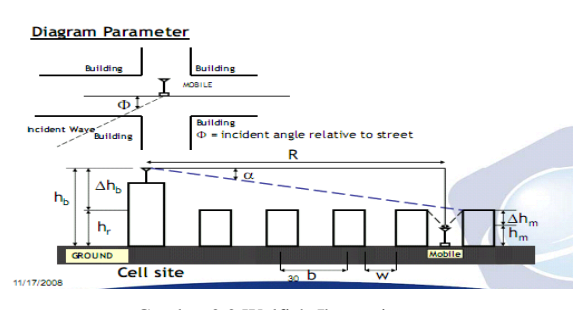

Gambar 2.2 Walfish-Ikegami

#### **2.3 Matlab 7.6**

Nama MATLAB merupakan singkatan dari matrix laboratory. MATLAB pada awalnya ditulis untuk memudahkan akses perangkat lunak matrik yang telah dibentuk oleh LINPACK dan EISPACK. Saat ini perangkat MATLAB telah menggabung dengan LAPACK dan BLAS library, yang merupakan satu kesatuan dari sebuah seni tersendiri dalam perangkat lunak untuk komputasi matrix.[2]

MATLAB adalah sebuah bahasa dengan (highperformance) kinerja tinggi untuk komputasi masalah teknik. Matlab mengintegrasikan komputasi, visualisasi, dan pemrograman dalam suatu model yang sangat mudah untuk pakai dimana masalah-masalah dan penyelesaiannya diekspresikan dalam notasi matematika yang familiar. Penggunaan Matlab meliputi bidang–bidang:[2]

- 1. Matematika dan Komputasi
- 2. Pembentukan Algorithm
- 
- 3. Akusisi Data 4. Pemodelan, simulasi, dan pembuatan prototipe
- 5. Analisa data, explorasi, dan visualisasi
- 6. Grafik Keilmuan dan bidang Rekayasa
	-

Sebagaimana bahasa pemograman lainnya, matlab juga menyediakan lingkungan kerja terpadu yang sangat mendukung dalam pembangunan aplikasi. Pada setiap versi matlab yang terbaru, lingkungan terpadunya akan semakin dilengkapi. Pada pembahasan ini, penulis akan menjelaskan secara terperinci Matlab R2008a yang penulis gunakan dalam pembuatan penelitian ini. Lingkungan terpadu ini terdiri atas beberapa *form/window* yang memiliki kegunaan masing-masing diantaranya :[11]

- 1. Window Utama Matlab
- 2. Workspace Window<br>3. Current Directory W
- Current Directory Window
- 4. Command History Window
- 5. Command Window
- 6. Matlab Editor

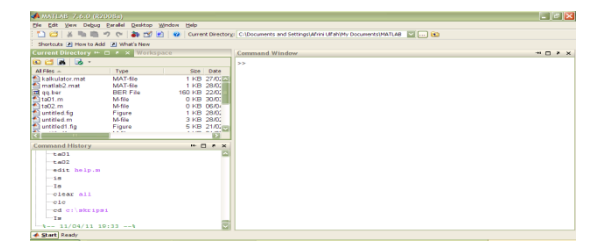

#### Gambar 2.3 Window Utama

#### **3. PERANCANGAN SISTEM**

Pada bagian ini akan menjelaskan tentang prosedur dari pembuatan simulasi perhitungan pathloss area dengan metode okumura-hata dan walfish-ikegami menggunakan software yang digunakan yaitu software matlab 7.6.

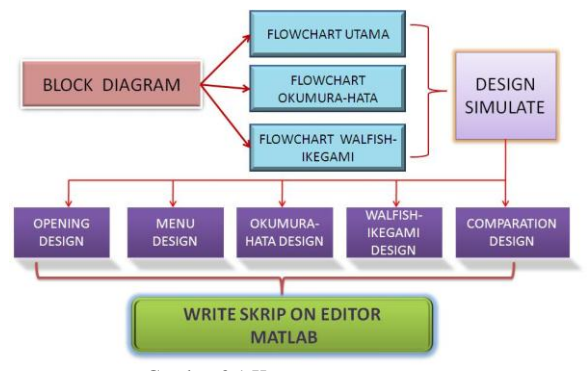

Gambar 3.1 Konsep perancangan

Pada bagian ini akan menjelaskan tentang konsep dari pembuatan simulasi yang dibuat mulai dari blok diagram, flowchart. Selanjutnya akan menghasilkan desain-desain dari 5 tampilan yang akan dibuat. Untuk mengimplementasikan desaindesain tampilan tersebut maka harus ditulis di software matlab atau editor matlab yang digunakan untuk menulis skrip-skrip dari hasil perancangan. berikut ini adalah konsep ddaari perancangan yang diakan digunakan.

#### **4. HASIL DAN PEMBAHASAN**

Untuk memulai simulasi ini maka harus diperhatikan bahwa komputer yang akan digunakan harus memiliki program Matlab khususnya Matlab Versi 7.6 serta memiliki skrip-skrip yang telah ditulis di matlab editor dan tersimpan difile-file yang sudah dipersiapkan untuk membuka simulasi ini.

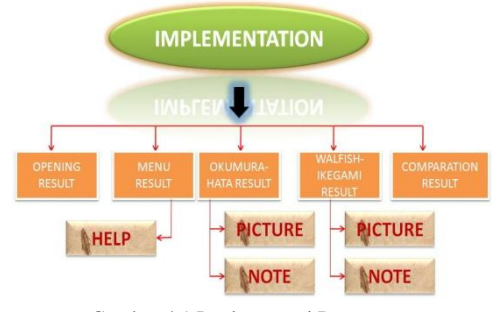

Gambar 4.1 Implementasi Perancangan

Pengambilan data yang di ambil dari referensi [9] digunakan untuk melakukan suatu percobaan untuk melihat hasil dari perhitungan pathloss area dengan menggunakan simulasi yang penulis buatdan melakukan analisanya.

#### **4.1 Analisa berdasarkan Urban Area**

Analisa hasil ini akan dikategorikan menjadi 2 yaitu perhitungan sebelum menggunakan Matlab dan setelah menggunakan Matlab. Sampel data didapat pada referensi [9]

## **4.1.1 Pehitungan sebelum menggunakan Matlab a. Metode Okumura-Hata**

$$
a(hm) = (1.1 \log f_e - 0.7)h_m - (1.56 \log f_e - 0.8)
$$
  
= (1.1 log 1800 - 0.7)(2) - (1.56 log 900 - 0.8)  
= 1.29 dB

Maka total Pathloss =

$$
= 69.55 + 26.16 \log f_c + (44.9 - 6.55 \log h_b) \log d
$$

 $-13.82 \log h_b - a(h_m)(dB)$ 

$$
= 125.13 + 35.23 \log d \text{ dB}
$$

Maka hasil pathloss untuk metode okumura-hata yaitu:

Tabel 1. Hasil Pathloss untuk Okumura-Hata Urban

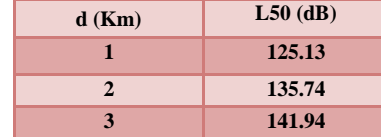

#### **b. Metode Walfish-Ikegami**

Total pathloss  $= Lf + Lrts + Lms$  $= 91.48 + 20 \log d \, dB + 29.82 + 9.62 + 18 \log d \, dB$ 

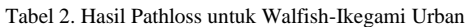

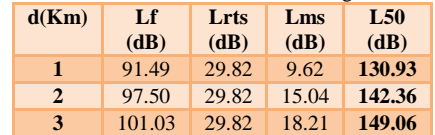

## **4.1.2 Perhitungan setelah menggunakan Matlab a. Metode Okumura-Hata**

- Untuk perhitungan dengan software maka langkah-langkah pengaplikasikannya yaitu :
- I. Inputkan data yang ada pada tampilan menu. Data-data yang diinputkan sama dengan data-data perhitungan manual. Lalu tekan tombol OK. Selanjutnya pilih metode perhitungan okumura-hata

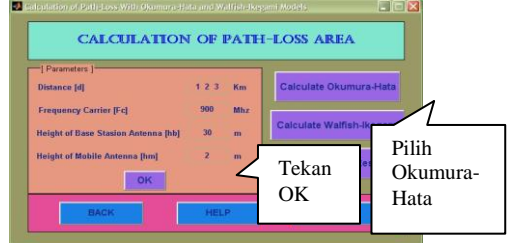

Gambar 4.2. Tampilan Menu

II. Lalu pilih urban untuk menghitung dimensi area dan pilih kota yang telah ditentukan yaitu kota kecil dan menengah.

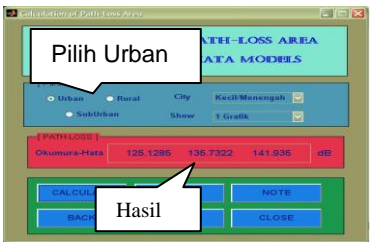

Gambar 4.3 Tampilan Perhitungan Okumura-Hata

III. Maka hasilnya akan terlihat pada hasil display pathloss area.

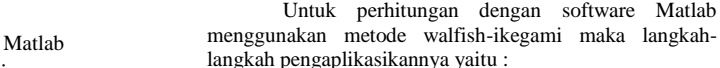

i. Inputkan data pada tampilan menu. Data yang sudah diinputkan untuk okumura-hata sama dengan data pada walfish-ikegami. Selanjutnya pilih metode walfish-ikegami pada tampilan menu.

**b. Metode Walfish-Ikegami**

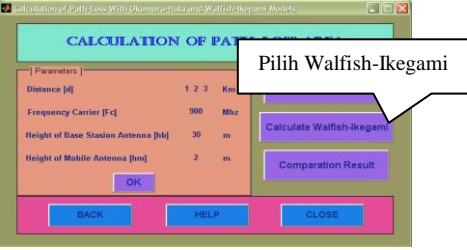

Gambar 4.5 Tampilan Menu

ii. Kemudian inputkan kembali data-data yang ada pada parameter yang ada pada tampilan walfish-ikegami.

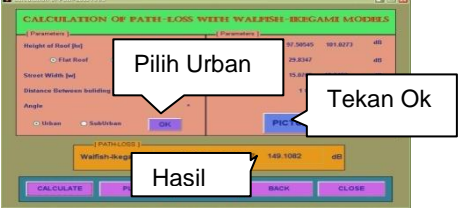

Gambar 4.6 Tampilan Perhitungan Walfish-Ikegami

iii. Hasilnya akan terlihat pada hasil display pathloss area.

Tabel 4. Hasil Pathloss untuk Walfish-Ikegami urban

| d<br>(Km) | $L_{50}$ (dB) |
|-----------|---------------|
|           | 130.9766      |
|           | 142.4167      |
|           | 149.1082      |

iv. Untuk melihat hasil grafik maka pilih tombol plot.

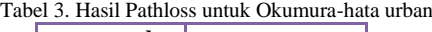

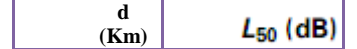

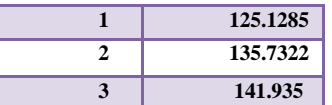

IV. Untuk melihat hasil grafik antara perbandingan jarak dan frekuensi

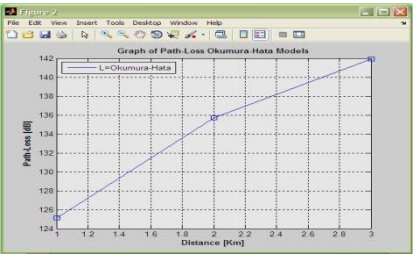

Gambar 4.4 Hasil Grafik Urban Okumura-Hara

Hasil analisa :

Jika dilihat dari grafik tampilan untuk okumura-hata dengan dimensi atau klasifikasi urban maka dapat ditarik kesimpulan bahwa semakin jauh jaraknya semakin tinggi pula hasil dari suatu redaman atau pathlossnya. Hal ini bisa disebabkan karena pada dimensi urban banyak sekali penghalang sehingga kemungkinan terjadinya *difraksi* pada propagasi dan sinyal juga menjadi sangat kecil serta kendaraan yang banyak sehingga menyebabkan perubahan karakteristik kanal secara kontinu atau berkelanjutan.

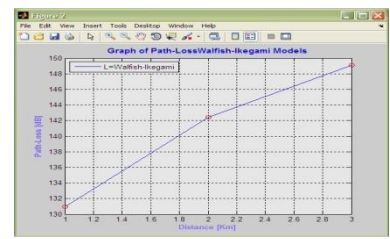

Gambar 4.7 Hasil grafik urban walfish-ikegami

### Hasil analisa :

Jika dilihat dari grafik tampilan untuk walfish-ikegami dengan dimensi atau klasifikasi urban maka dapat ditarik kesimpulan bahwa semakin lebar jaraknya semakin tinggi pula hasil dari suatu redaman atau pathlossnya. Pada dasarnya hasil redaman atau pathlossnya sama dengan metode okumura-hata hanya saja untuk metode walfish-ikegami memiliki nilai hasil pathloss yang lebih besar. Hal ini bisa disebabkan karena pada dimensi urban untuk metode walfishikegami banyak sekali penghalang sehingga kemungkinan terjadinya *difraksi* pada propagasi dan sinyal juga menjadi sangat kecil serta kendaraan yang banyak sehingga menyebabkan perubahan karakteristik kanal secara kontinu atau berkelanjutan

v. Maka hasil perbandingan untuk kedua metode untuk klasifikasi urban yaitu dengan memilih tombol hasil perbandingan pada tampilan menu.

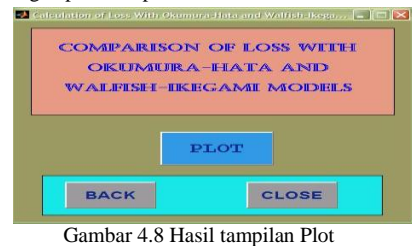

vi. Selanjutnya tekan tombol plot maka hasilnya akan seperti ini.

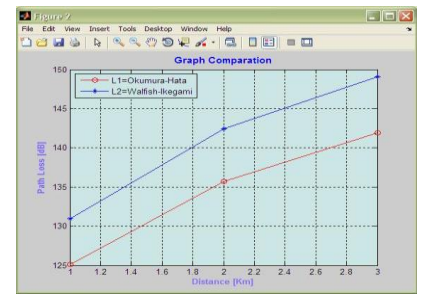

Gambar 4.9 Hasil Grafik untuk Okumura-hata dan walfishikegami (urban)

Hasil analisa untuk kedua metode pathloss area :

- 1. Jika dilihat dari grafik tampilan untuk okumura-hata dan walfish-ikegami dengan dimensi atau klasifikasi urban maka dapat ditarik kesimpulan bahwa semakin jauh jaraknya semakin tinggi pula hasil dari suatu redaman atau pathlossnya.
- 2. Nilai hasil redaman atau pathloss untuk klasifikasi urban untuk metode okumura-hata lebih kecil dibandingkan dengan metode walfish ikegami. Hal ini dikarenakan pada paremeterparameter untuk kedua metode berbeda. Parameter untuk metode walfish-ikegami lebih banyak dibandingkan dengan parameter untuk okumura-hata. Oleh karena itu, hasil pathloss untuk walfish-ikegami lebih besar dari okumura-hata dengan dimensi urban yang banyak sekali penghalang sehingga kemungkinan terjadinya *difraksi* pada propagasi dan sinyal juga menjadi sangat kecil serta kendaraan yang banyak sehingga menyebabkan perubahan karakteristik kanal secara kontinu atau berkelanjutan.
- 3. Untuk jarak 1 km maka selisih untuk metode okumura-hata dan walfish-ikegami yaitu 5,84 dB. Untuk jarak 2 Km maka selisih untuk kuduanya yaitu 6.68 dB dan untuk jarak 3 Km maka selisih untuk keduanya yaitu 7,16 dB.

# **4.2 Analisa berdasarkan SubUrban Area**

**4.2.1 Perhitungan sebelum menggunakan Matlab a. Metode Okumura-Hata**

> Untuk perhitungan suburban data untuk menghitung pathloss area maka data-data yang ada masih sama seperti data awal. Maka didapatkan hasil:

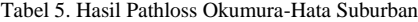

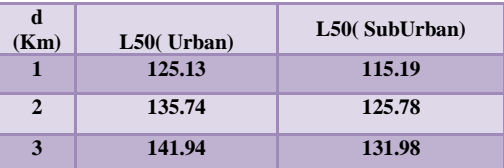

#### **b. Metode Walfish-Ikegami**

Maka hasil pathloss untuk metode walfishikegami pada tabel berikut ini :

Tabel 6. Hasil Pathloss Walfish-Ikegami Suburban

#### **4.2.2 Perhitungan setelah menggunakan Matlab a. Metode Okumura-Hata**

Untuk perhitungan dengan software Matlab maka langkah-langkah pengaplikasikannya yaitu :

i. Sama seperti langkah sebelumnya pada perhitungan suburban, inputkan data kemudian tekan OK lalu

| d<br>(Km) | Lf<br>(dB) | Lrts<br>(dB) | Lms<br>(dB) | L50<br>Urban | L <sub>50</sub><br>SubUrban |
|-----------|------------|--------------|-------------|--------------|-----------------------------|
|           | 91.49      | 29.82        | 9.72        | 130.93       | 131.03                      |
| 2         | 97.50      | 29.82        | 15.14       | 142.36       | 142.46                      |
| 3         | 101.03     | 29.82        | 18.31       | 149.06       | 149.16                      |

pilih metode okumura-hata

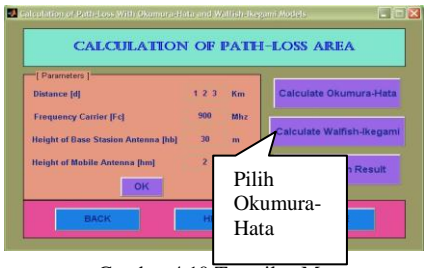

Gambar 4.10 Tampilan Menu

ii. Selanjutnya lalu pilih suburban untuk menghitung dimensi area dan pilih kota yang telah ditentukan yaitu kota kecil dan menengah.

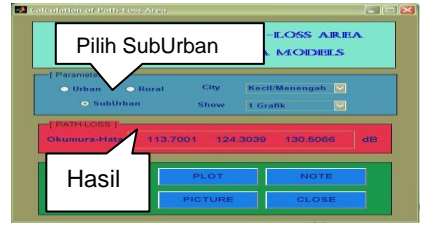

Gambar 4.11 Tampilan Perhitungan Suburban Okumura-Hata

iii. Maka hasilnya akan terlihat pada hasil display pathloss area.

Tabel 7. hasil Pathloss Suburban Okumura-Hata

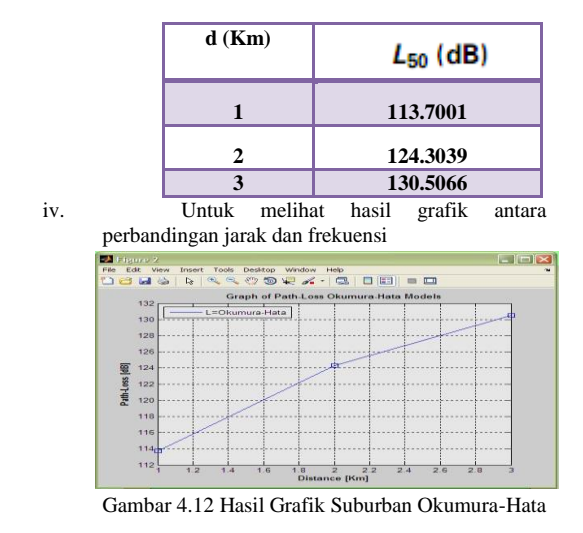

#### Hasil analisa :

Jika dilihat dari grafik tampilan untuk okumura-hata dengan dimensi atau klasifikasi suburban maka dapat ditarik kesimpulan bahwa semakin lebar jaraknya semakin tinggi pula hasil dari suatu redaman atau pathlossnya. Hal ini bisa disebabkan karena pada dimensi suburban tingkat penghalang lebih rendah dibandingkan dengan urban sehingga propagasi sinyal radio juga lebih kecil rendahdan menyebabkan hasil pathloss yang lebih tinggi dari urban.

## **b. Metode Walfish-Ikegami**

Untuk perhitungan dengan software Matlab menggunakan metode walfish-ikegami maka pengaplikasikannya yaitu :

i. Inputkan data pada tampilan menu. Data yang sudah diinputkan untuk okumura-hata sama dengan data pada walfish-ikegami. Selanjutnya pilih metode walfish-ikegami pada tampilan menu.

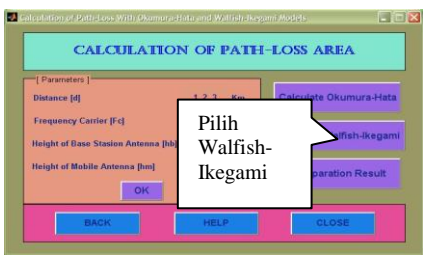

Gambar 4.13 tampilan Menu

ii. Kemudian inputkan kembali data-data yang ada pada parameter yang ada pada tampilan walfish-ikegami dengan memilih klasifikasi suburban dengan atap gedung yang datar.

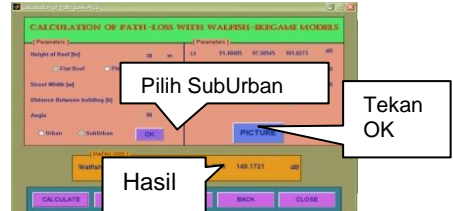

Gambar 4.14 Hasil Perhitungan Suburban Walfish-Ikegami

iii. Hasilnya akan terlihat pada hasil display pathloss area Tabel 4.8 Hasil Pathloss Suburban Walfish-Ikegami

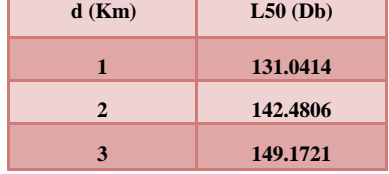

iv. Untuk melihat hasil grafik maka pilih tombol plot.

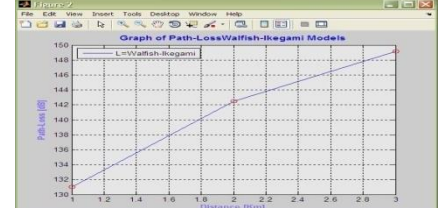

Gambar 4.15 Hasil Grafik Suburban Walfish-Ikegami

Hasil analisa :

Jika dilihat dari grafik tampilan untuk walfish-ikegami dengan dimensi atau klasifikasi suburban maka dapat ditarik kesimpulan bahwa semakin jauh jaraknya semakin tinggi pula hasil dari suatu redaman atau pathlossnya. Hal ini bisa disebabkan karena pada dimensi suburban tingkat penghalang lebih rendah dibandingkan dengan urban sehingga propagasi sinyal radio juga lebih kecil rendah.

v. Maka hasil perbandingan untuk kedua metode untuk klasifikasi suburban yaitu dengan memilih tombol hasil perbandingan pada tampilan menu.

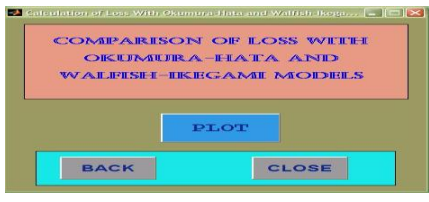

Gambar 4.16 Tampilan Perbandingan

vi. Selanjutnya tekan tombol plot maka hasilnya akan seperti ini.

| <b>A &amp; O D H &amp; - B D H</b><br>0063<br>$\mathbb{Z}$ | $= 53$                |
|------------------------------------------------------------|-----------------------|
|                                                            |                       |
| <b>Graph Comparation</b>                                   |                       |
| 160<br>L1=Okumura-Hata<br>$C_1$                            |                       |
| L2=Walfish-Ikegami<br>146                                  |                       |
|                                                            |                       |
| 140                                                        |                       |
|                                                            |                       |
| 136                                                        |                       |
|                                                            |                       |
| Path Loss [68]<br>$130^{1}$                                |                       |
|                                                            |                       |
| 125                                                        |                       |
|                                                            |                       |
| 120                                                        |                       |
|                                                            |                       |
| 116                                                        |                       |
|                                                            |                       |
| 110<br>12<br>2.2<br>T<br>$1 - 4$<br>1.01<br>ö              | 2.4<br>26<br>2.0<br>э |

Gambar 4.17 Hasil Grafik Okumura-Hata dan Walfish-ikegami (Suburban)

Hasil analisa untuk kedua metode pathloss area :

- 1. Jika dilihat dari grafik tampilan untuk okumura-hata dan walfish-ikegami dengan dimensi atau klasifikasi suburban maka dapat ditarik kesimpulan bahwa semakin jauh jaraknya semakin tinggi pula hasil dari suatu redaman atau pathlossnya.
- 2. Nilai hasil redaman atau pathloss untuk klasifikasi suburban untuk metode okumura-hata lebih kecil dibandingkan dengan metode walfish ikegami. Hal ini dikarenakan pada paremeter-parameter untuk kedua metode berbeda. Parameter untuk metode walfish-ikegami lebih banyak dibandingkan dengan parameter untuk okumura-hata. Oleh karena itu, hasil pathloss untuk walfish-ikegami lebih besar dari okumura-hata dan juga karena pada dimensi suburban tingkat penghalang lebih rendah dibandingkan dengan urban sehingga propagasi sinyal radio juga lebih kecil rendah.
- 3. Untuk jarak 1 km maka selisih untuk metode okumura-hata dan walfish-ikegami yaitu 17,3413 dB. Untuk jarak 2 Km maka selisih untuk kuduanya yaitu 18,1767 dB dan untuk jarak 3 Km maka selisih untuk keduanya yaitu 18,6661 dB.

## **4.3 Hasil Keseluruhan**

Berikut yaitu hasil pathloss keseluruhan dari sebelum melakukan perhitungan dan setelah melakukan perhitungan.

Tabel 4.9 Hasil Patloss Area Keseluruhan

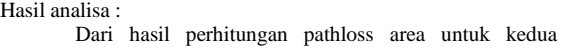

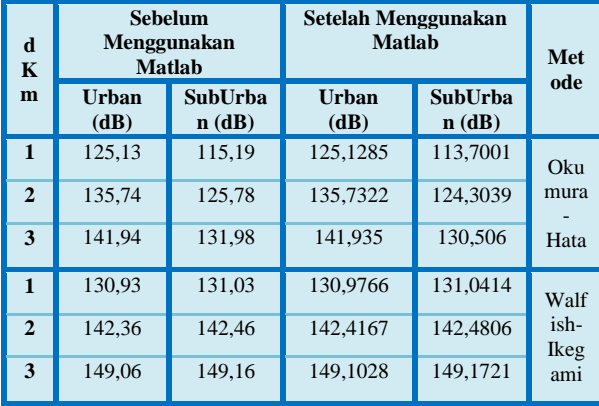

metode sebelum menggunakan Matlab dan sesudah menggunakan Matlab dapat dianalisa yaitu setiap hasil perhitungan manual dengan metode okumura-hata dan walfishikegami dengan menggunakan software Matlab maka nilai dari software rata-rata lebih kecil dari hasil perhitungan manual. Hal ini disebabkan oleh :

- a. Faktor ketelitian dari software lebih teliti karena software yang digunakan berbasis matematika yang dapat menghitung suatu notasi matematika yang sangat rumit.
- b.Pembulatan koma. Jadi pada prinsipnya untuk menggunakan matlab maka matlab akan melakukan pembulatan pada hasil akhir tetapi tidak untuk perhitungan manual. Biasanya untuk perhitungan manual user melakukan pembulatan untuk sekali perhitungan rumus. Hal ini yang menyebabkan hasil perbedaan perhitungan sebelum menggunakan matlab dan susudah menggunakan matlab.

Berikut ini juga merupakan hasil perbandingan antara okumura-hata dan walfish-ikegami dilihat dari klasifikasi urban dan suburban

#### Tabel 4.10 Hasil Patloss Area Antara Metode Okumura-Hata dan Walfish-Ikegami

Hasil analisa :

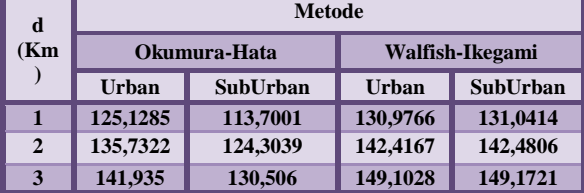

Setiap hasil perhitungan suatu area untuk klasifikasi urban dan suburban dengan menggunakan metode okumura-hata dan walfish-ikegami dengan software matlab maka didapat hasil suatu pathloss untuk klasifikasi urban dan suburban yaitu nilai perhitungan pathloss area dengan metode okumura-hata lebih kecil dibandingkan dengan metode walfish-ikegami. Hal ini disebabkan oleh :

- a. Parameter-parameter yang ada pada metode okumura-hata tidak sebanyak parameter pada walfish-ikegami. Parameter untuk walfish-ikegami lebih banyak kepada suatu bangunan dan dipengaruhi oleh faktor sudut.
- b. Jika dilihat oleh faktor jarak untuk kedua metode maka dapat disimpulkan bahwa semakin jauh jarak untuk mengetahui suatu pathloss area maka hasil dari pathloss area juga akan semakin tinggi dikarenakan semakin jauhnya user dari BTS.
- c. Jika dilihat dari faktor urban dan suburban untuk metode okumura-hata hasil dari perhitungan diperoleh hasil suatu pathloss yang sangat jauh. Hal yang menyebabkan ini terjadi yaitu karena untuk memperoleh hasil dari suburban maka hasil dari perhitungan urban harus dikurangi sama variabel-variabel untuk perhitungan suburban.
- d. Jika dilihat dari faktor urban dan suburban untuk metode walfish-ikegami hasil dari perhitungan diperoleh hasil

suatu pathloss area tidak jauh berbeda bahkan hampir mendekati sama dan yang membedakan untuk urban dan suburban yaitu perhitungan koma di belakangnya. Hal yang menyebabkan ini yaitu karena untuk perhitungan urban dan suburban untuk klasifikasi ini masuk kedalam suatu parameter loss multiscreen yaitu parameter kf dan juga perumusan untuk urban dan suburban untuk parameter kf dengan metode walfish-ikegami yang tidak jauh berbeda.

# **PENUTUP**

# **5.1 Kesimpulan**

Setelah menyelesaikan penelitian ini maka penulis mendapatkan beberapa kesimpulan dari hasil perancangan dan perhitungan simulasi yang diperoleh, yaitu :

- a. Hasil suatu pathloss tertinggi terdapat pada daerah urban kerena pada daerah tersebut terdapat paling banyak obstacle dibandingkan daerah suburban dan daerah rural.
- b. Setiap hasil perhitungan manual dengan menggunkan software simulasi pathloss area maka hasil dari perhitungan manual lebih besar dari hasil perhitungan dengan menggunakan software simulasi in yang dipengaruhi pembulatan koma.
- c. Menurut hasil parameter untuk klasifikasi urban lebih baik menggunakan walfish-ikegami dari pada okumurahata dengan hasil pathloss untuk walfish-ikegami yang lebih besar dari okumura-hata yang dipengaruhi parameter walfish-ikegami yang lebih mendukung untuk wilayah urban.
- d. Menurut hasil parameter untuk klasifikasi suburban lebih baik menggunakan okumura-hata dari pada walfish-ikegami dengan melihat parameter okumurahata yang lebih mendukung sesuai dengan pengertian okumura-hata untuk daerah suburban.
- e. Menurut hasil pathlloss untuk klasifikasi urban menggunakan metode okumura-hata lebih baik dari pada walfish-ikegami memiliki selisih perbedaan sekitar ± 7 dB untuk jarak 1,2,3 Km. Dan hasil untuk suburban menggunakan metode okumura-hata lebih baik dari pada walfish-ikegami dengan memiliki selisih perbedaan sekitar  $\pm$  18 dB untuk jarak 1,2,3 Km.
- f. Nilai pathloss dipengaruhi oleh kondisi lingkungan pada saat melakukan pengukuran. Pada daerah urban yang banyak gedung tinggi dan pemukiman penduduk nilai pathloss akan besar, sedangkan pada daerah suburban dan rural yang berpenduduk sedikit dan banyaknya area tambak menjadikan nilai pathloss yang kecil.
- g. Aplikasi software yang digunakan penulis sangat cocok untuk para *programmer* yang akan melakukan penelitian khususnya yang berhubungan dengan masalah-masalah perhitungan matematika.

## **5.2 Saran**

- a. Sebelum melakukan perhitungan dengan software simulasi perhitungan pathloss area maka siapkan datadata yang akan diteliti agar mendapatkan hasil yang maksimal.
- b. Simulasi ini dapat dikembangkan dengan menambahkan macam-macam pemodelan loss propagasi berdasarkan karakteristik point to point, model analitis sederhana, dan model variabilitas lokal.

## **DAFTAR PUSTAKA**

- [1] Yulie Wirasati. "Analisa Perbandingan Pemodelan Propagasi Pada Sistem DCS 1800 di Kota Semarang". Jurnal Tugas Akhir. Jurusan Teknik Elektro Fakultas Teknik, Universitas Diponegoro, Semarang.
- [2] Muhammad Iqbal. "Dasar Pengolahan Citra Menggunakan Matlab". Diktat Kuliah. Departemen Ilmu dan Teknologi Kelautan, Fakultas Perikanan dan Ilmu Kelautan, Institut Pertanian Bogor. 2009
- [3] Budi Aswoyo. "Bab 6 Propagasi Gelombang Radio". Diakses dari link www.google.com/pdf.

- [4] Drs. H. Bugel Partomo. Program Studi Pembelajaran. Teknik Telekomunikasi, Jurusan Teknik Transmisi. 2011
- [5] Aras Nur. "Karakteristik Propagasi Gelombang Radio". Mandorkarwat 2009 blog. Diakses dari link [http://id.wordpress.com/tag/karakteristik-propagasi](http://id.wordpress.com/tag/karakteristik-propagasi-gelombang-radio-telekomunikasi/blog)[gelombang-radio-telekomunikasi/blog,](http://id.wordpress.com/tag/karakteristik-propagasi-gelombang-radio-telekomunikasi/blog) 17 Maret 2011
- [6] Diakses dari link pada 17 Maret 2011 [http://en.wikipedia.org/wiki/Hata\\_Model\\_for\\_Urban\\_A](http://en.wikipedia.org/wiki/Hata_Model_for_Urban_Areas) [reas,](http://en.wikipedia.org/wiki/Hata_Model_for_Urban_Areas)
- [7] Uke Kurniawan Usman. "Pengantar Telekomunikasi". Informatika. Bandung. 2008
- [8] Gunawan Wibisono, Uke Kurniawan Usman, Gunandi Dwi Hantoro."Konsep Teknologi Seluler". Informatika, Bandung, 2008
- [9] Vijay K. Garg. "Morgan Kaufman Wireless Communication and Networking". San Francisco. United States of America. 2007
- [10] Diakses dari link pada 17 Maret 2011 [http://en.wikipedia.org/wiki/Hata\\_Model\\_for\\_Suburban](http://en.wikipedia.org/wiki/Hata_Model_for_Suburban_Areas.17%20Maret%202011) [\\_Areas.](http://en.wikipedia.org/wiki/Hata_Model_for_Suburban_Areas.17%20Maret%202011)
- [11] Gunaidi Abdia Away. "The Shortcut of MATLAB Programming". Informatika. Bandung. Maret 2010
- [12] Budi Prasetya, ST.,MT. "Prediksi Redaman Propagasi". Modul 7 TT 4113. Sistem Telekomunikai Seluler. Instutut Tknologi Bandung. November 2008
- [13] Diakses dari link pada 17 Maret 2010 [http://en.wikipedia.org/wiki/Hata\\_Model\\_for\\_Open\\_Ar](http://en.wikipedia.org/wiki/Hata_Model_for_Open_Areas.%2017%20Maret%202010) [eas.](http://en.wikipedia.org/wiki/Hata_Model_for_Open_Areas.%2017%20Maret%202010)
- [14] Sigit Susanto "Informasi Trafik Frekuensi 700 MHz 3 GHz di Surabaya dengan Menggunakan Peta Elektronik". Jurnal Tugas Akhir. Jurusan Teknik Telekomunikasi. Institut Teknologi Sepuluh November. Surabaya
- [15] Diakses dari link [http://en.wikipedia.org/wiki/COST\\_Hata\\_mode.](http://en.wikipedia.org/wiki/COST_Hata_mode) 17 Maret 2010